# **NGEO MARA MANUFACTE DE MANUFACTE DE MARAGEMENT CARAGEMENT PROPERTY DE MARAGEMENT CARAGEMENT CARAGEMENT CALCA CARAGEMENT CALCA CARAGEMENT CALCA CARAGEMENT CALCA CALCA CALCA CALCA CALCA CALCA CALCA CALCA CALCA CALCA CALCA C**

## **Member Registration & Login Guide**

### **Contact Us:**

**[Member.Support@ngen.ca](mailto:member.support@ngen.ca?subject=Member%20Portal%20Support)**

At NGen we are always looking for new ideas and way to improve your member experience. We have upgraded the Member Portal, **NGen Connects** and ask that all users re-register in the new portal.

We have created this guide to help you with the new process.

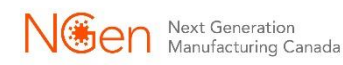

### Registration Process

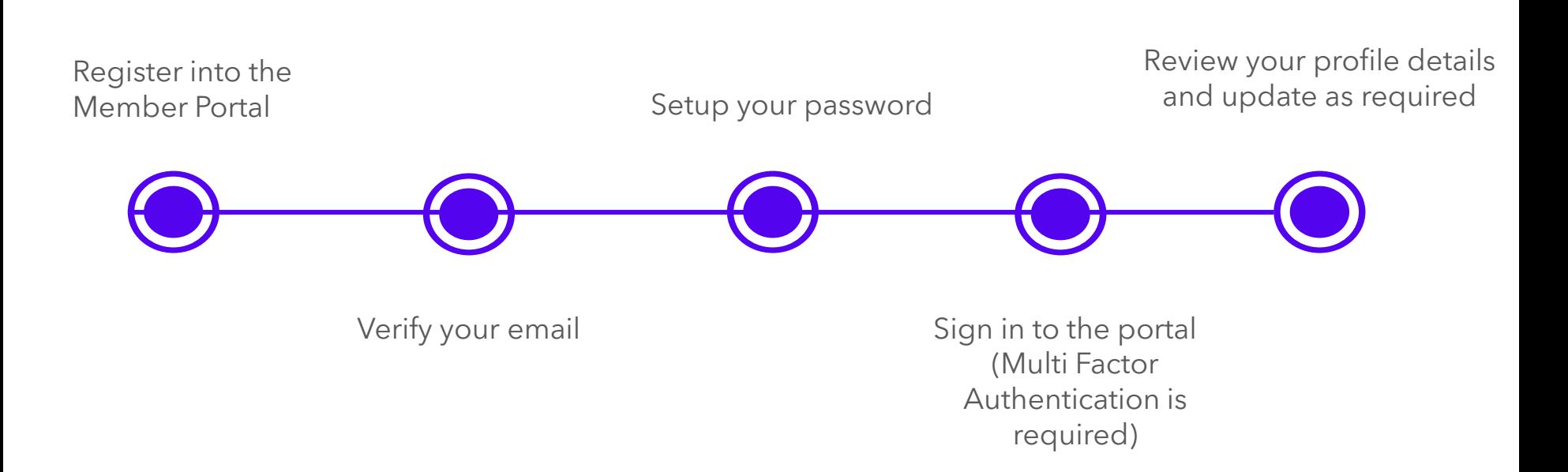

## Register in the Member Portal

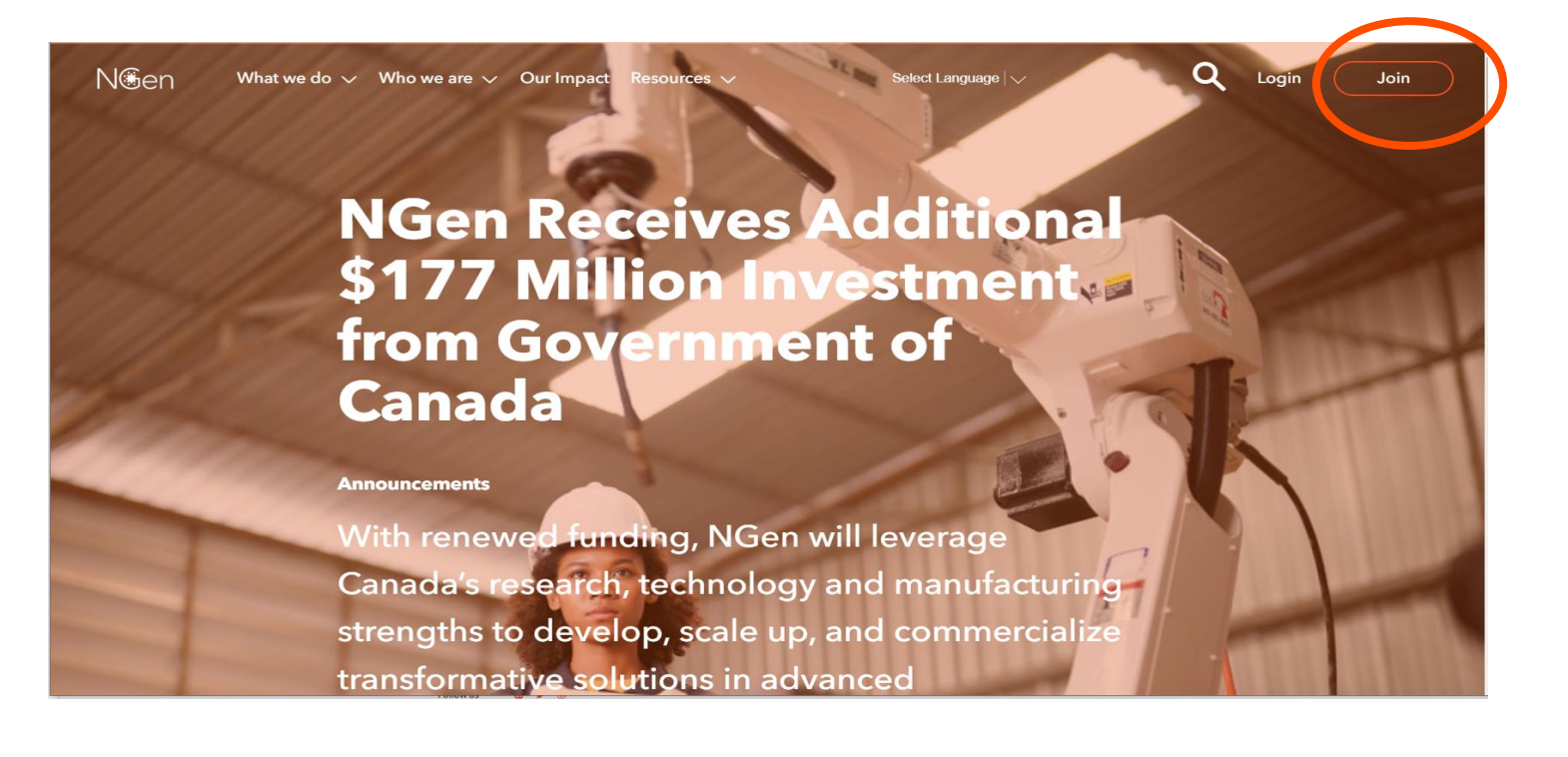

If you have not yet registered, click the JOIN link on [https://www.ngen.ca](https://www.ngen.ca/) or navigate to <https://ngencanada.my.site.com/s/login/SelfRegister> and follow the prompts for registration.

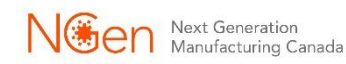

## Sign In or Join Now

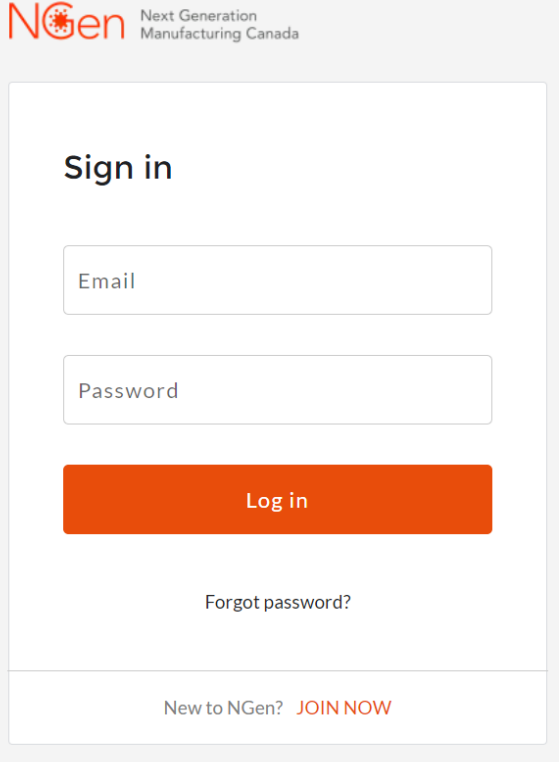

### Sign in

If you have registered in any of NGen's previous member portals you will need to re-register in this new portal. The following instructions will walk you through the process. Click JOIN NOW to begin.

### <https://ngencanada.my.site.com/>

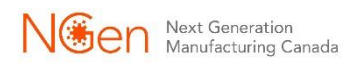

## Organization vs Individual

To register as an **Organization**, you are joining as an employee of a company that is an existing member or will become a new member of the community.

To register as an **Individual**, you are joining as a professional, applied researcher, industry expert, or student who is seeking opportunities in advanced manufacturing.

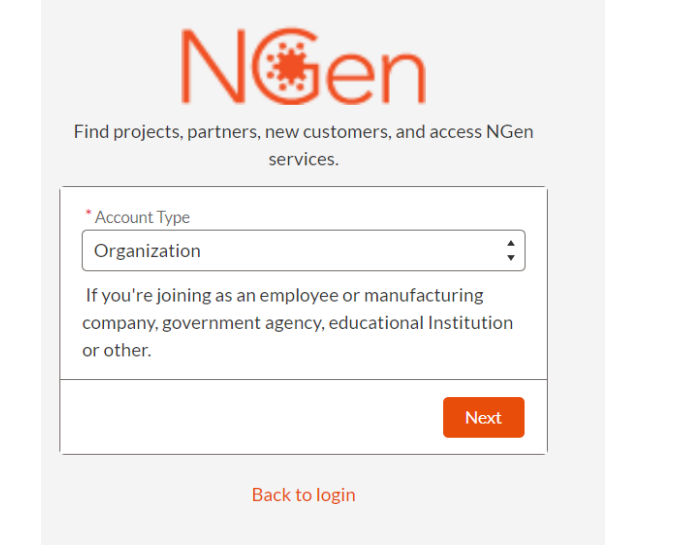

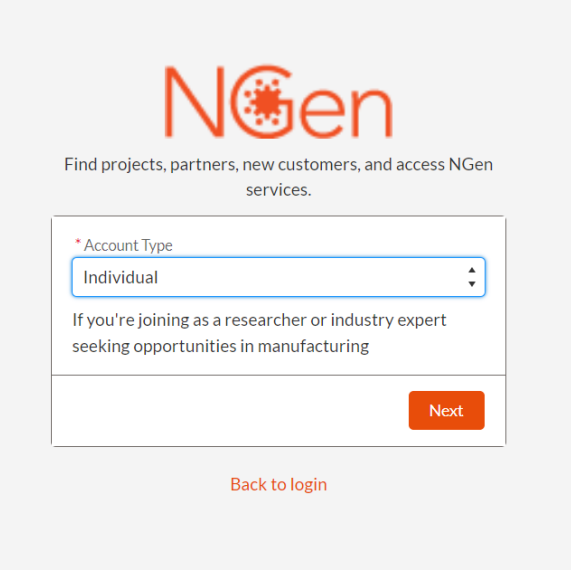

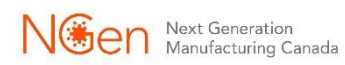

### **Organizations**

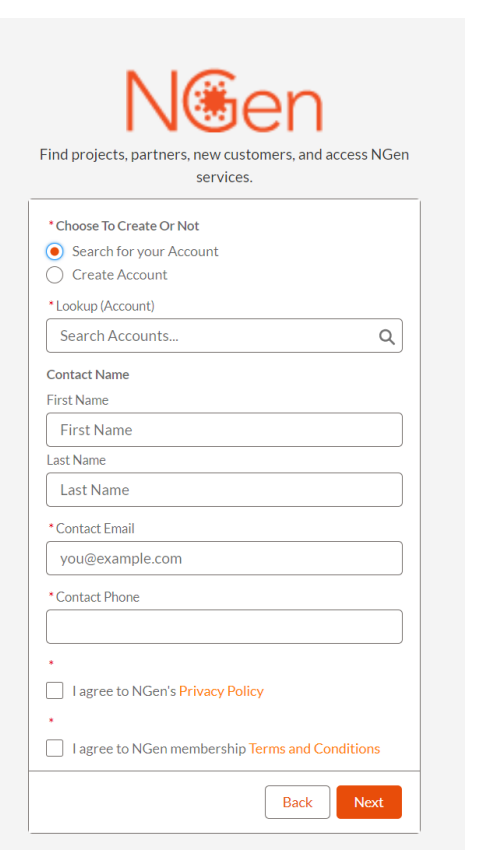

If your Organization is already a member of NGen, you may find your Organization Record is available for you to select.

Search for your organization before creating another record.

We ask for additional information and request that you read and agree to our Privacy Policy and Membership Terms and Conditions.

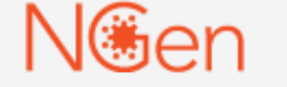

Find projects, partners, new customers, and access NGen services.

#### **NOW. CHECK YOUR EMAIL**

Check the email account associated with your user name for instructions on resetting your password. Remember to look in your spam folder, where automated messages sometimes filter. If you still can't log in, contact your administrator.

#### **Back to login**

Once complete you will receive a verification email with a link to set your password.

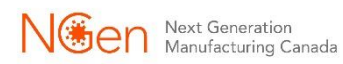

### Individuals

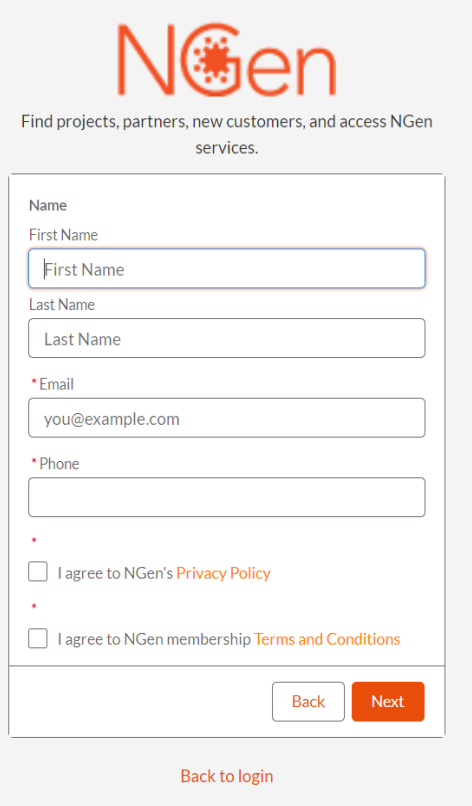

We ask for additional information and request that you read and agree to our Privacy Policy and Membership Terms and Conditions.

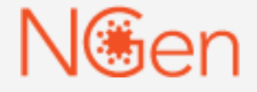

Find projects, partners, new customers, and access NGen services.

#### **NOW. CHECK YOUR EMAIL**

Check the email account associated with your user name for instructions on resetting your password. Remember to look in your spam folder, where automated messages sometimes filter. If you still can't log in, contact your administrator.

#### **Back to login**

Once complete you will receive a verification email with a link to set your password.

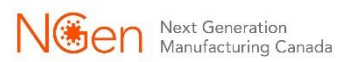

## Change Your Password

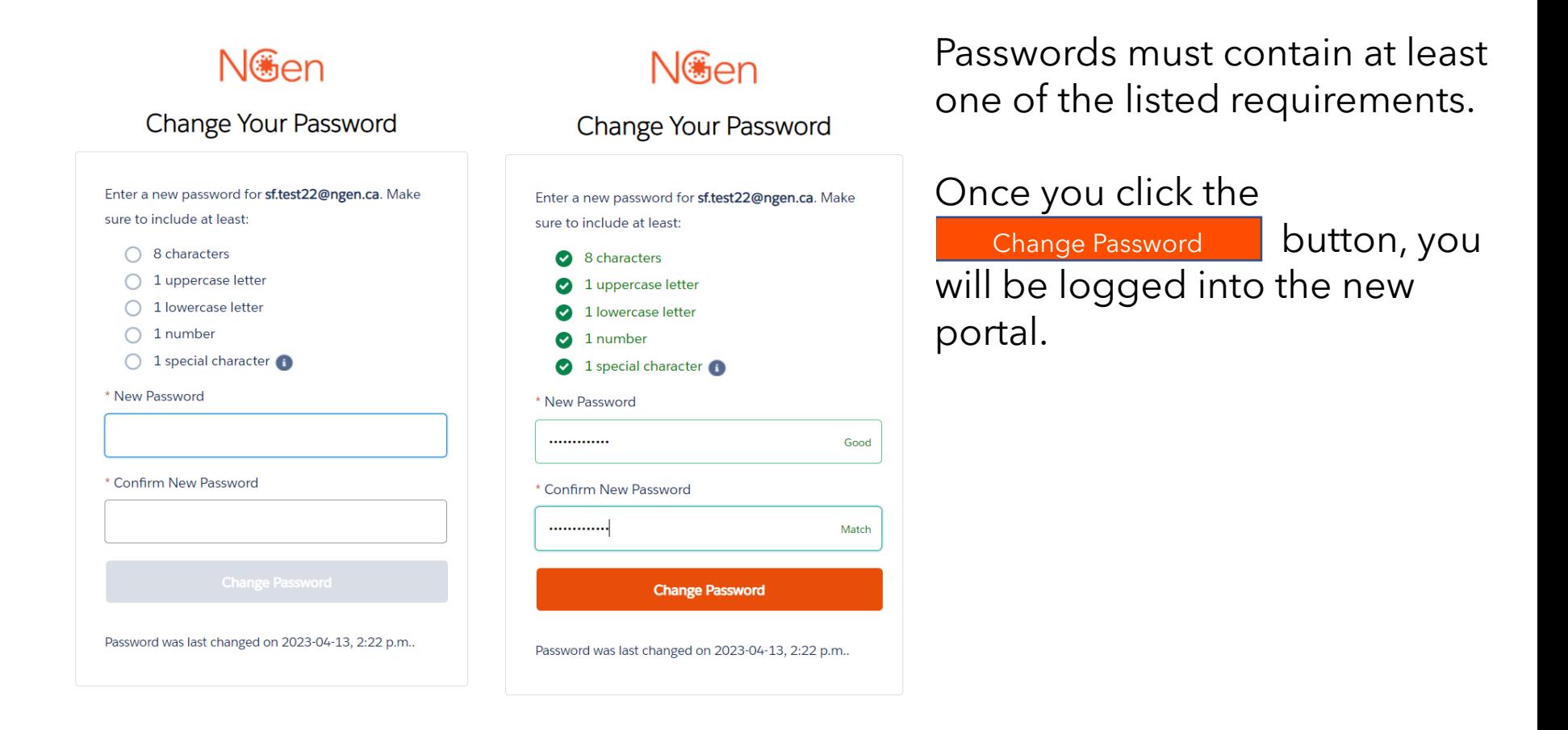

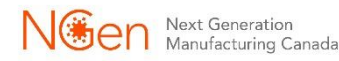

### Welcome

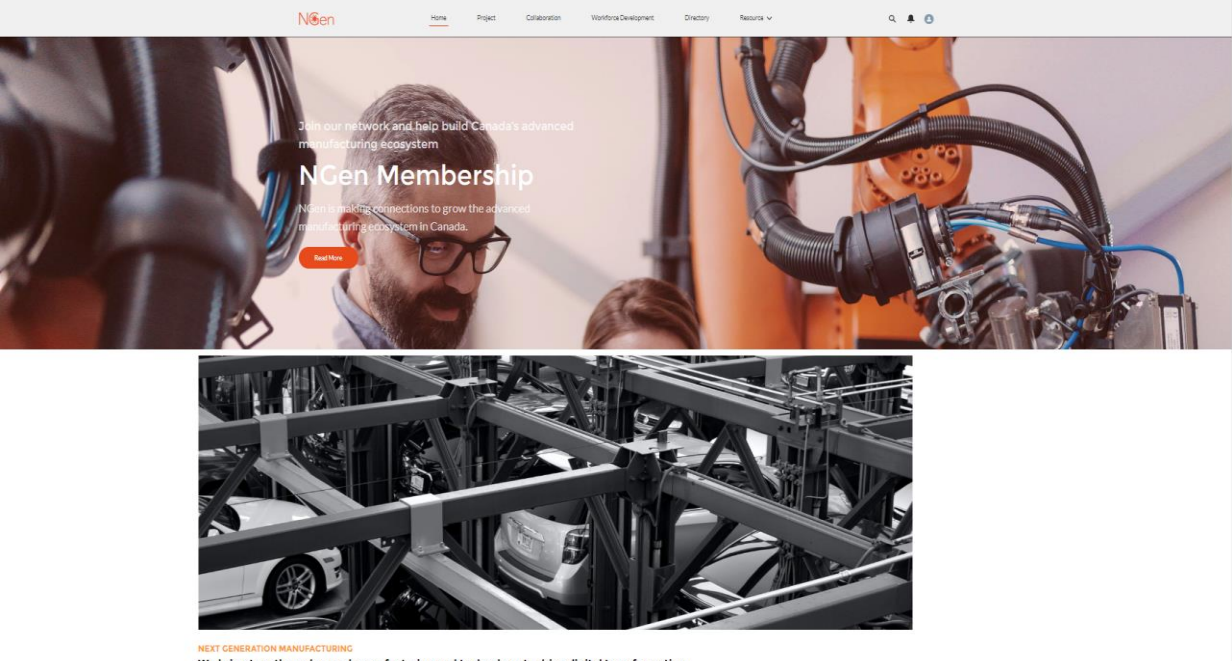

Feel free to browse. If you have any questions or concerns, please reach out to us at [member.support@ngen.ca](mailto:member.support@ngen.ca?subject=Member%20Portal%20Support).

We bring together advanced manufacturing and technology to drive digital transformation.

西兰日

### **Welcome! You are now a registered member of NGen's community.**

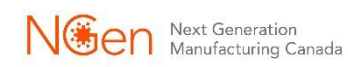

## Sign In

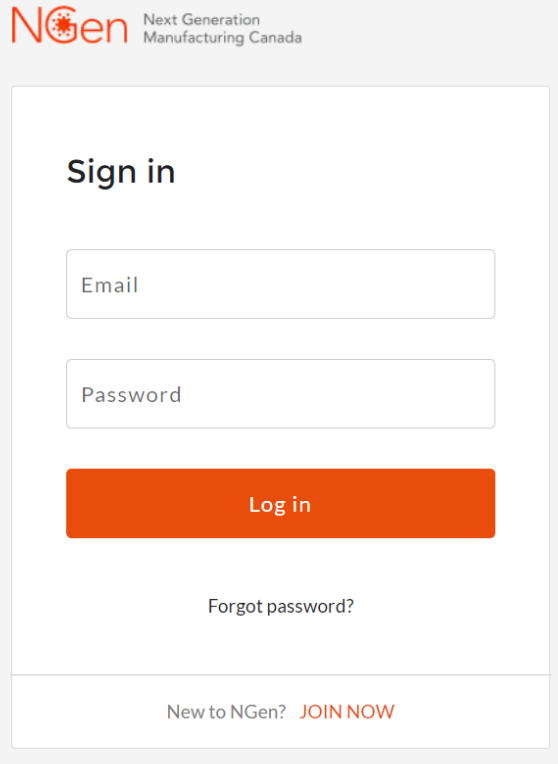

### Sign in

If you have already registered for the new portal, you may login with your email and the password you configured during registration.

<https://ngencanada.my.site.com/>

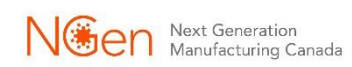

### Multi-Factor Authentication

We care about your privacy and have implemented multi-factor authentication to help keep your data secure.

You will be asked to either download the Salesforce Authentication mobile app or "Choose Another Verification Method" and use an app of your choice.

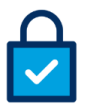

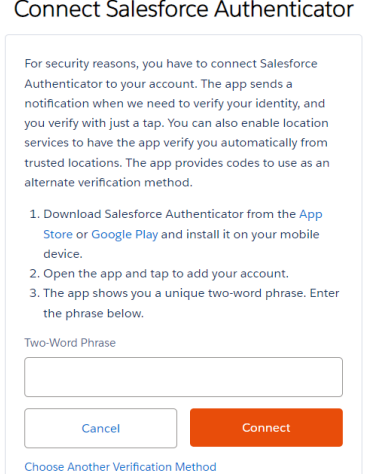

### NGen

### Choose a Verification Method

How would you like to verify your identity?

○ Use the Salesforce Authenticator mobile app

Use verification codes from an authenticator app  $\circ$ 

Continue

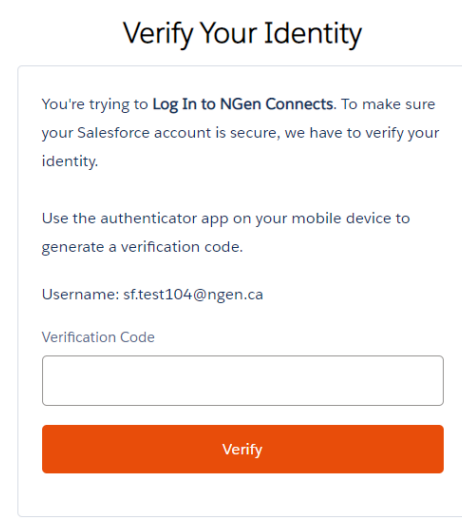

 $N$ 

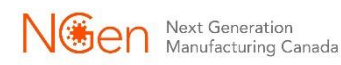

## **Thank You!**

# NGON Next Generation

**[Member.Support@ngen.ca](mailto:member.support@ngen.ca?subject=Member%20Portal%20Support)**